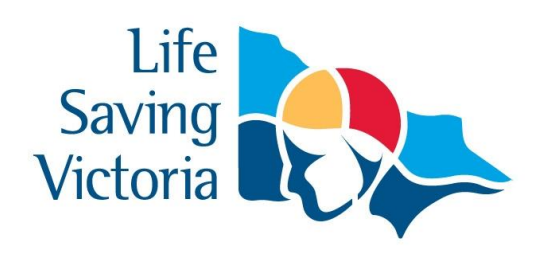

# Work Instructions LSV from Anywhere Member Guide

Contact:

Life Saving Victoria - Volunteer Training Dept Phone – 9676 6950 (option 2) Email – volunteertraining@lsv.com.au

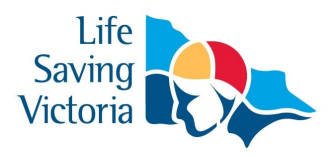

### *LSV from Anywhere*

#### **PURPOSE: Registration**

To guide all new and existing members through the registration process of the online LSV from Anywhere program.

#### **2.0 INSTRUCTIONS:**

#### **2.1 Visit: http://mt.lsv-from-anywhere.com.au**

2.1.1 To access this site please use 'Google Chrome' as your web browser.

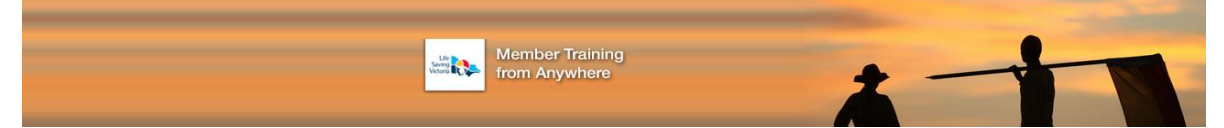

**2.2 Register a new account – (previous season login details will not be recognised)\*** 

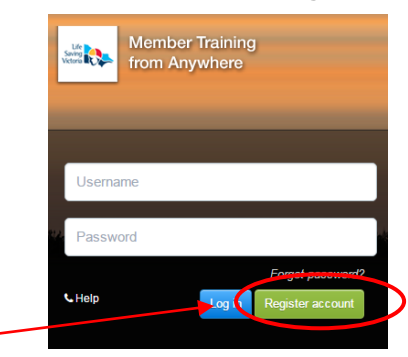

2.2.1 Select 'Register account'

*\*New accounts are required due to unique username login, this allows multiple members to use the same email address. Also members now have the ability to register into a new award this season.* 

#### **2.3 Complete all registration Fields**

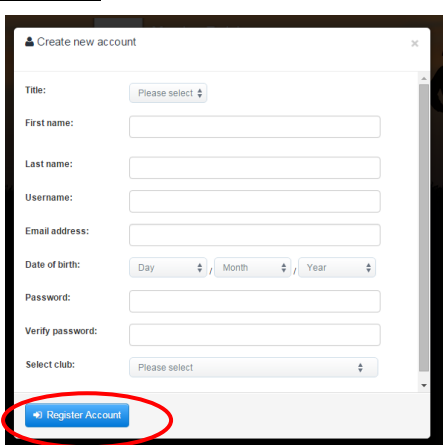

*2.3.1* Complete all fields to finalise your registration – (*in 2016 -17 the username may be a unique word or number sequence specific to the member. Multiple users may use the same email address with different login usernames).*

### *LSV from Anywhere*

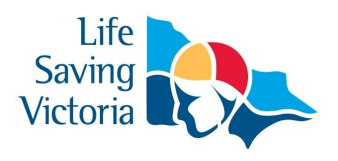

- 2.3.2 A confirmation email will be sent upon successful completion of your registration.
- 2.3.3 When registering follow the prompts, if a message appears when registering an account registration

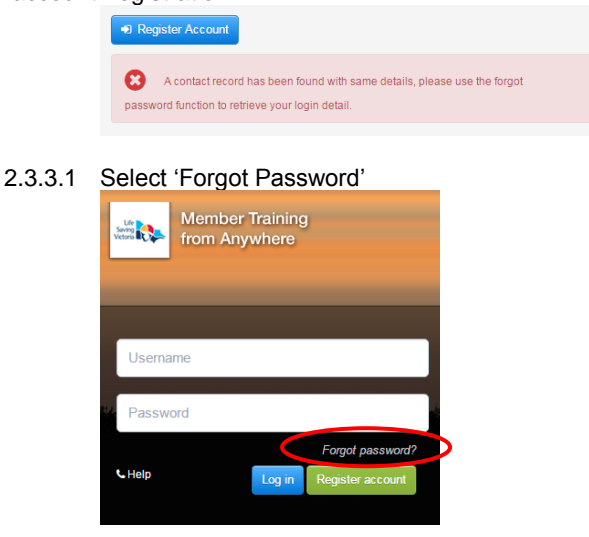

2.3.3.2 Select 'Forgot username' and follow the prompts – confirmation will be sent to your email address including new login details.

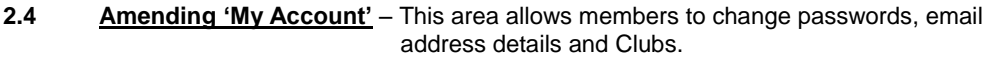

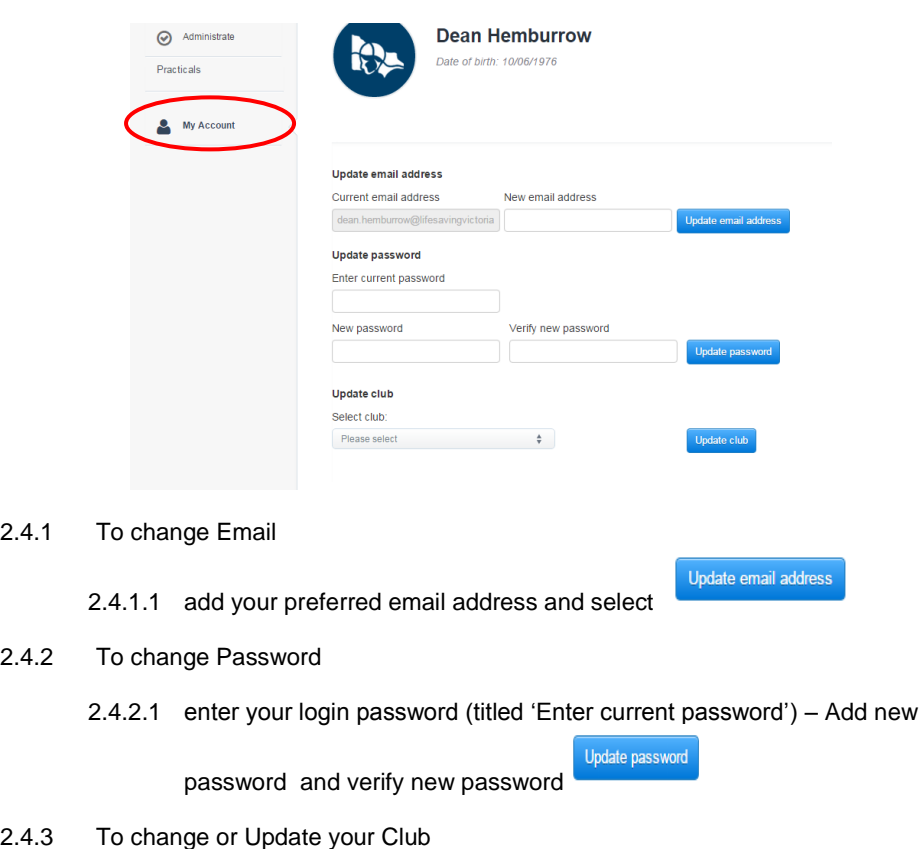

2.4.3.1 Update club – select a new club from the dropdown list  $\frac{U_{\text{pdate club}}}{U_{\text{pdate club}}}$ 

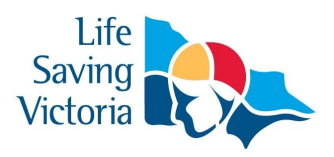

### *LSV from Anywhere*

#### **3.0 PURPOSE: Skills Maintenance**

To guide all new and existing members through the Skills Maintenance process, online theory component and booking into a Skills Maintenance practical.

#### **4.0 INSTRUCTIONS:**

#### **4.1 Visit: http://mt.lsv-from-anywhere.com.au**

4.1.1 To access this site please 'Google Chrome' as your web browser

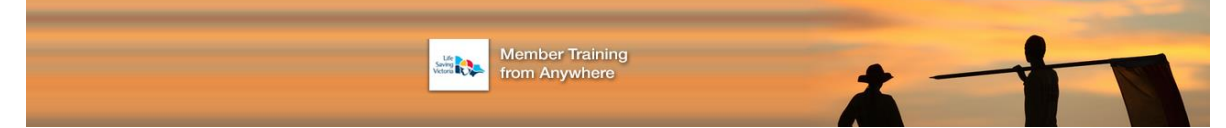

#### **4.2 Selecting Skills Maintenance**

4.2.1 Select 'Skills Maintenance'

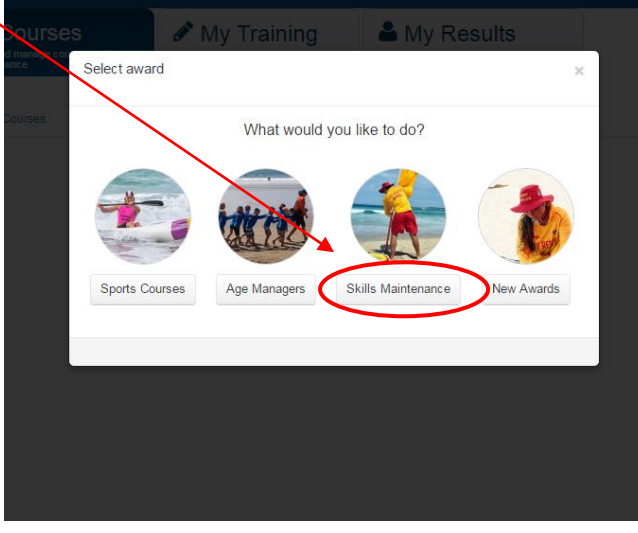

### *LSV from Anywhere*

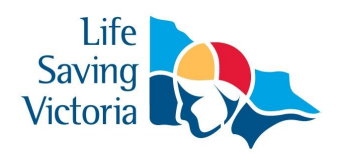

#### **4.3 Skills Maintenance award with an online Theory Assessment**

4.3.1 Select 'Launch' icon to commence the theory assessment of the appropriate award – note 10 attempts are allowed to complete the test – (note for awards that do not require an online theory test - select 'Book practical')

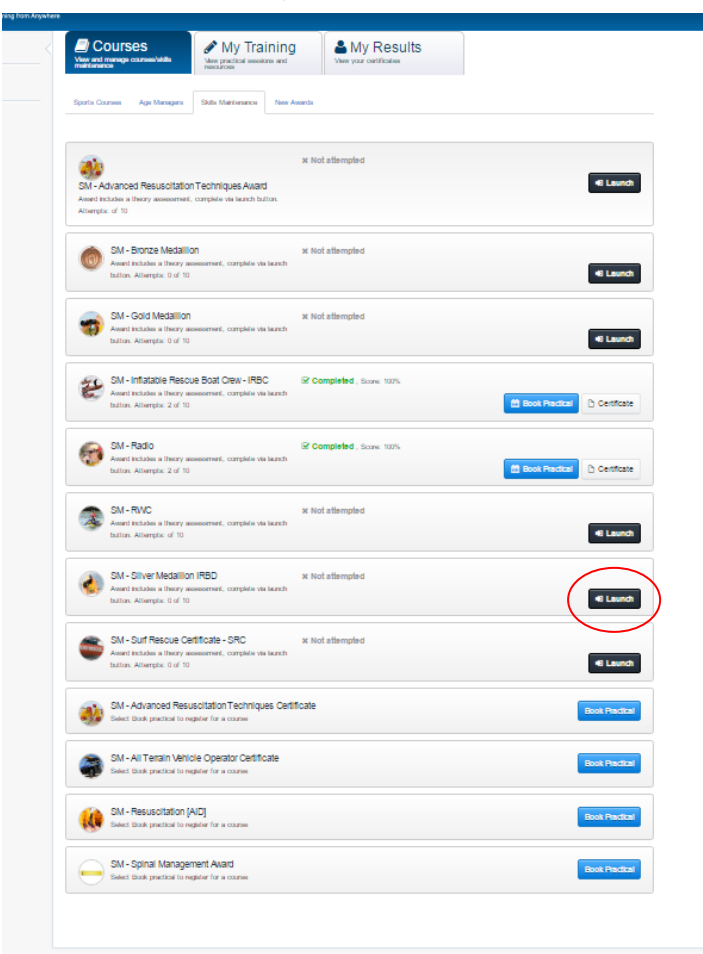

**4.4 Enrolling into a Skills Maintenance assessment – (upon successful completion of the theory assessment)**

#### 4.4.1 Select 'book practical'

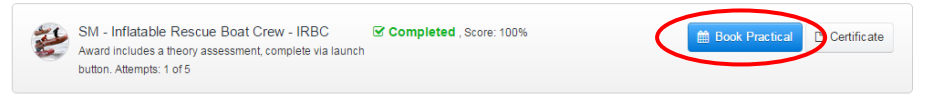

- 4.4.2 Confirm enrolment by selecting 'Yes'
- 4.4.3 Confirmation sent to your email account

### *LSV from Anywhere*

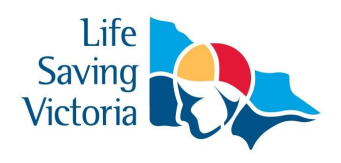

- **4.5 Skills Maintenance award without an online Theory Assessment**
	- 4.5.1 Enrol into a skills maintenance assessment by selecting 'book practical'

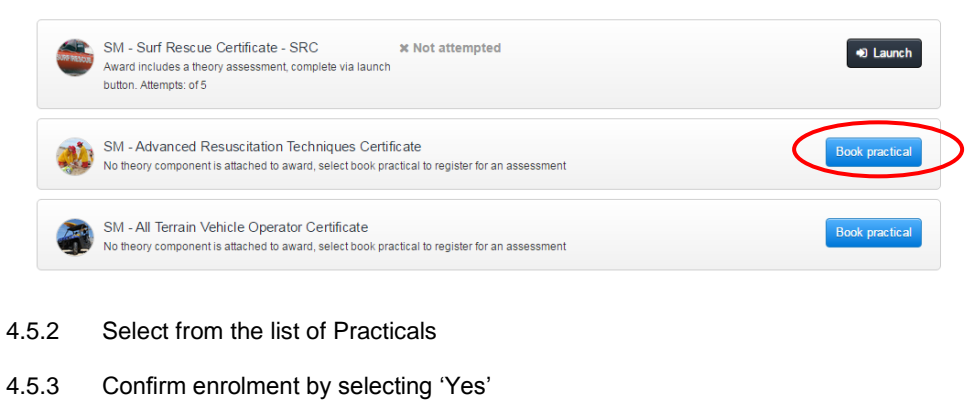

4.5.4 Confirmation sent to your email account

#### **4.6 View your Enrolments**

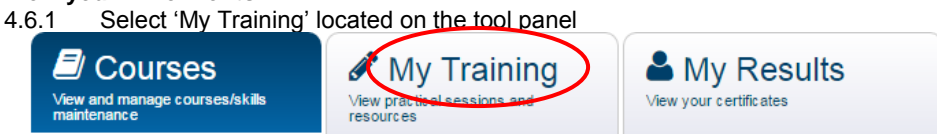

#### **4.7 Skills Maintenance – Certificate**

4.7.1 Select 'Certificate' once successfully completed the theory assessment

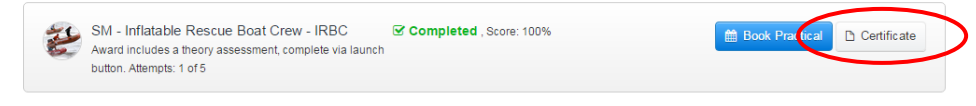

4.7.2 Download and print Certificate and bring to the practical (if required)

#### **5.0 PURPOSE: New Awards**

To guide all new and existing members through the New Awards process.

#### **6.0 INSTRUCTIONS:**

#### **6.1 Visit: www.lsv.com.au/membertraining**

6.1.1 To access this site please 'Google Chrome' as your web browser

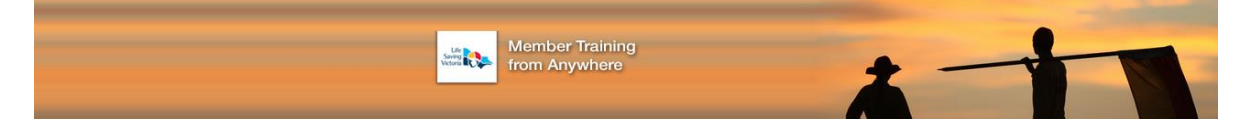

### *LSV from Anywhere*

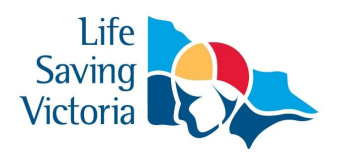

#### **6.2 Viewing New Awards**

6.2.1 Select 'New Award' upon login

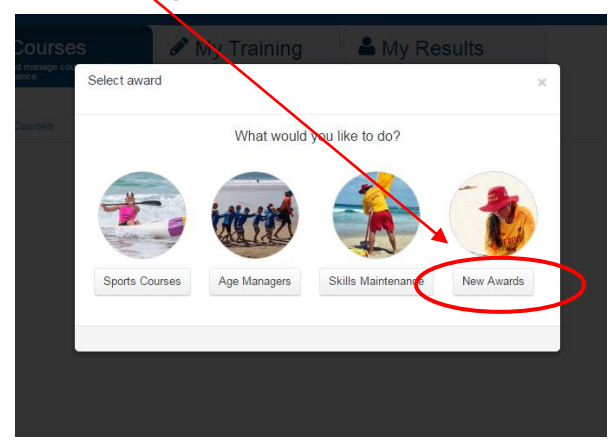

#### **6.3 New Awards**

6.3.1 Select the appropriate course from the list

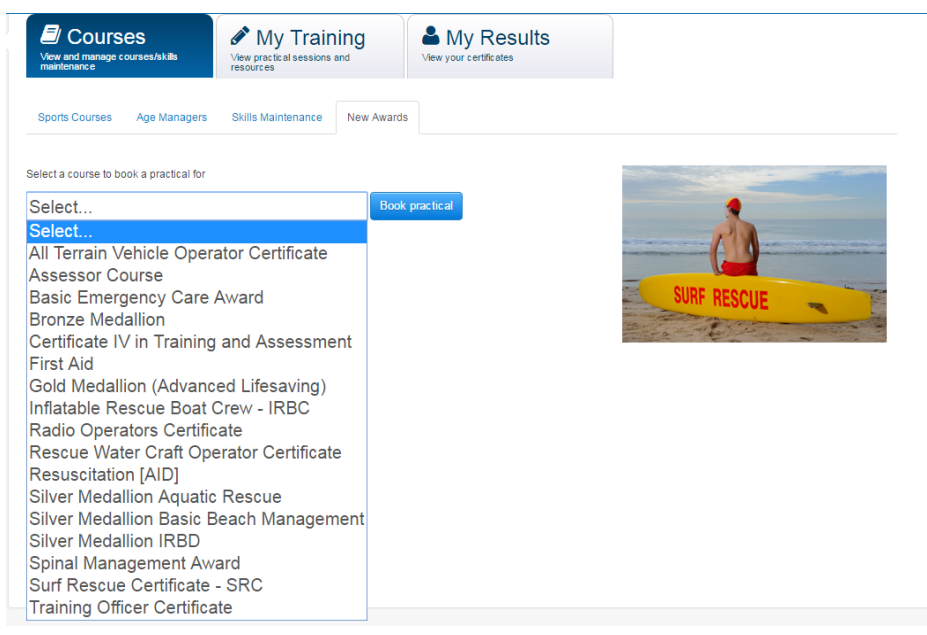

### *LSV from Anywhere*

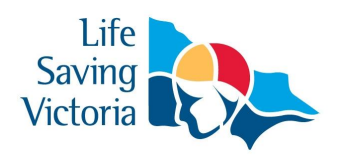

#### **6.4 Booking into a New Award**

6.4.1 Select course date that suits

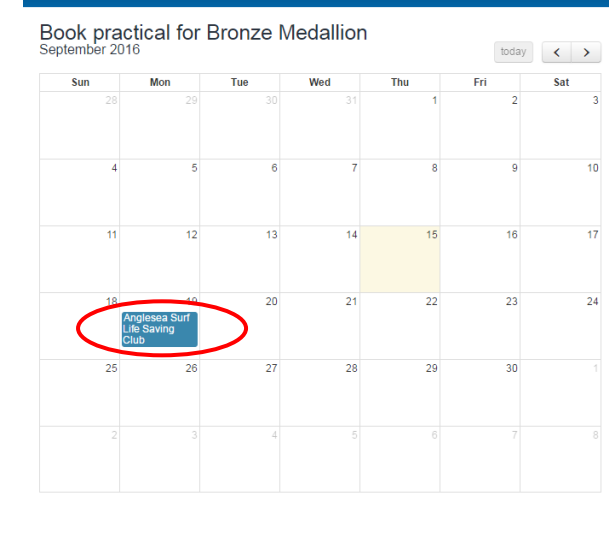

#### **SLSA Bronze Medallion Award:**

The aim of this course is to provide participants with the skills and knowledge of basic patrolling and surf and the internet of the able to participate in lifesaving<br>awareness in order to be able to participate in lifesaving<br>operations.

#### Pre-requisites

- Pre-requirements ALL of the following conditions:<br>
be a Financial Member of a Victorian Lifesaving Club<br>
be at least 15 years of age on the date of final<br>
be at least 15 years of age on the date of final
- 
- Solution to your orago on the date of their<br>assessment<br>• Ability to complete a 400 metre swim in nine (9) minutes or less, unaided (goggles/mask permitted), in<br>a swimming pool of not less than 25 metres, or over a<br>measured open water course.

#### Course Outcomes

Course Outcomes<br>Those who successfully complete the nationally<br>recognised qualification Certificate II in Public Safety (Aquatic Rescue) assessment may also be eligible to receive the SLSA Bronze Medallion

The following units of competency are issued with this The toronomy unit of computering are issued when the<br>qualification, PUA21012 Certificate II in Public Safety<br>(Aquatic Rescue):<br>• PUASAR012C Apply Surf Awareness and Self-

- Rescue Skills
- NASS<br>- PUACOM001C Communicate in the workplace<br>- HLTFA211A Provide basic emergency life support<br>- PUASAR013A Participate in an aquatic rescue
- oneration
- operation<br>• PUATEA001B Work in a team<br>• PUATEA004D Work effectively in a public safety
- organisation
- PUAOHS001C Follow defined occupational health
- POACHSOUTC POIDW defined occupational nearer

ويعالك

equipment

#### 6.4.2 Select the book key

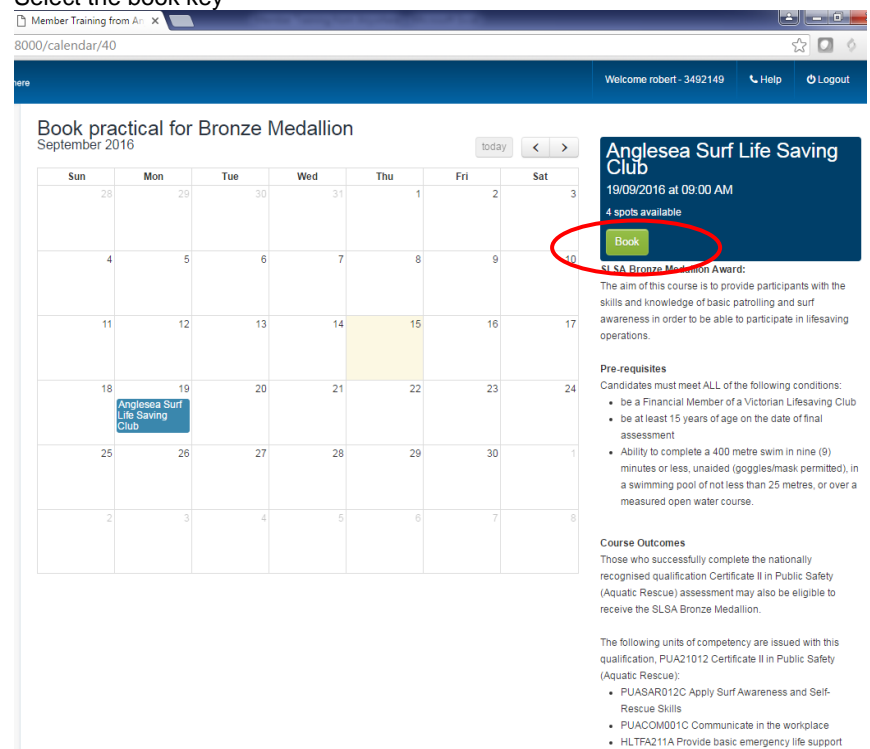

- . PUASAR013A Participate in an aquatic rescue operation
- PUATEA001B Work in a team<br>• PUATEA001B Work effectively in a public safety
- 
- organisation<br>• PUAOHS001C Follow defined occupational health and eafatu noliniae an nronadurae

### *LSV from Anywhere*

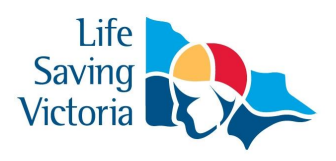

- 6.4.3 A pop menu will list all the pre requisites for this course click Confirm to proceed or Cancel to exit
- 6.4.4 An email will be sent confirming your details

#### **6.5 View your Enrolments**

6.5.1 Select 'My Training' located on the tool panel

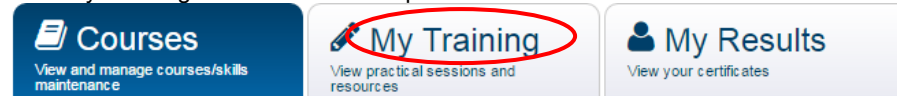

#### 6.5.2 A list of all courses are listed

6.5.2.1 Select Download resource to access the Learner guide for a course

6.5.2.2 You may read print and bring to your training sessions for this award

#### **6.6 Certificates in full Awards**

6.6.1 Select 'My Results'

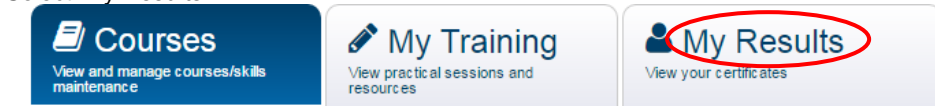

6.6.2 View the appropriate course and select certificate